# **z/OS Installation**

- [The Installation Tape](#page-0-0)
- [Installation Checklist](#page-0-1)
- [System Programming Considerations](#page-0-2)
- [Installation Procedure](#page-1-0)

# <span id="page-0-0"></span>**The Installation Tape**

The installation tape contains the datasets listed in the table below. The sequence of the datasets is shown in the *Report of Tape Creation* that accompanies the installation tape.

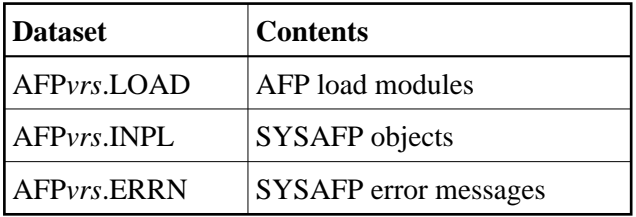

where *vrs* in dataset names represents the version, revision, and system maintenance level of the product.

# <span id="page-0-1"></span>**Installation Checklist**

The Adabas System Coordinator must be installed prior to the installation of Adabas Fastpath. See the *Adabas System Coordinator* documentation for detailed information.

Once the required System Coordinator components have been installed, you can proceed to install Adabas Fastpath. The following checklist identifies the steps necessary to complete the installation:

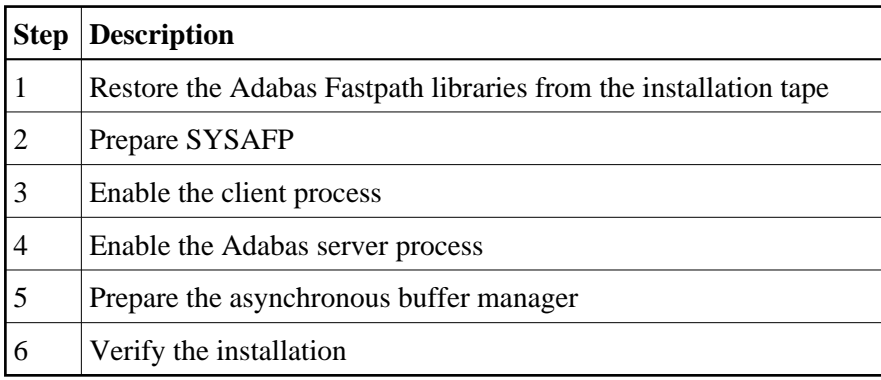

# <span id="page-0-2"></span>**System Programming Considerations**

Buffer storage is acquired from extended CSA (ECSA subpool 241). The operating system parameter CSA in the IEASYSxx member of SYS1.PARMLIB defines the size available. It may need to be increased if a large buffer is required.

# <span id="page-1-0"></span>**Installation Procedure**

Following is the general Adabas Fastpath installation procedure. The actual installation depends on your particular requirements and the specific contents of the release package provided by Software AG for your site. Information in the release package is intended for your system. If that information differs from the information in this section, use the release package information or contact your Software AG technical support representative for assistance.

- [Step1: Copying the Tape Contents to Disk](#page-1-1)
- [Step 2. Prepare SYSAFP](#page-2-0)
- [Step 3. Enable the client process](#page-2-1)
- [Step 4. Enable the database process](#page-3-0)
- [Step 5. Prepare the asynchronous buffer manager](#page-3-1)
- $\bullet$  [Step 6. Verify the installation](#page-3-2)

### <span id="page-1-1"></span>**Step1: Copying the Tape Contents to Disk**

If you are using System Maintenance Aid (SMA), refer to the SMA documentation (included on the current edition of the Natural documentation CD). If you are not using SMA, perform steps 1a, 1b and 1c as described in this section:

- [Step 1a: Copy Data Set COPY.JOB from Tape to Disk](#page-1-2)
- [Step 1b: Modify COPY.JOB](#page-2-2)
- [Step 1c: Submit COPY.JOB](#page-2-3)

#### **Note:**

If the datasets for more than one product are delivered on the tape, the dataset COPY.JOB contains the JCL to unload the datasets for all delivered products from the tape to your disk. After that, you will have to perform the individual install procedure for each component.

#### <span id="page-1-2"></span>**Step 1a: Copy Data Set COPY.JOB from Tape to Disk**

The data set COPY.JOB (label 2) contains the JCL to unload all other existing data sets from tape to disk. To unload COPY.JOB, use the following sample JCL:

//SAGTAPE JOB SAG,CLASS=1,MSGCLASS=X //\* --------------------------------- //COPY EXEC PGM=IEBGENER //SYSUT1 DD DSN=COPY.JOB, // DISP=(OLD,PASS), // UNIT=(CASS,,DEFER), // VOL=(,RETAIN,SER=<Tnnnnn>), // LABEL=(2,SL) //SYSUT2 DD DSN=<hilev>.COPY.JOB, // DISP=(NEW,CATLG,DELETE), // UNIT=3390,VOL=SER=<vvvvvv>,  $//$  SPACE= $(TRK, (1, 1), RLSE)$ ,

```
// DCB=*.SYSUT1
//SYSPRINT DD SYSOUT=*
//SYSIN DD DUMMY
//
```
where:

```
<hilev> is a valid high level qualifier 
<Tnnnnn> is the tape number 
<vvvvvv> is the desired volser
```
#### <span id="page-2-2"></span>**Step 1b: Modify COPY.JOB**

Modify the COPY.JOB to conform with your local naming conventions and set the disk space parameters before submitting this job:

- set HILEV to a valid high level qualifier
- set LOCATION to a storage location
- set EXPDT to a valid expiration date

#### <span id="page-2-3"></span>**Step 1c: Submit COPY.JOB**

Submit COPY.JOB to unload all other data sets from the tape to your disk.

# <span id="page-2-0"></span>**Step 2. Prepare SYSAFP**

The Adabas Fastpath Online Services (SYSAFP) objects are delivered on the Adabas Fastpath installation tape.

- 1. Install the INPL objects as standard. If an I001 dataset is supplied, install this as well.
- 2. If Natural Security is installed, define the libraries SYSAFP and SYSMW*vrs* (where *vrs* is the version you are installing, for example 812) and protect as required. You may define MENU as the startup transaction for SYSAFP. DO NOT define a startup transaction for SYSMW*vrs*.
- 3. Use the following parameter to define the Natural session where SYSAFP is to be used:

```
LFILE=(152,dbid,fnr<passw><,ciph>)
```
where *dbid* and *fnr* indicate the location of the Adabas System Coordinator configuration file.

Alternatively, assemble the Natural parameter module with

NATFILE, ID=152, DBID=ndb, FNR=ndb

### <span id="page-2-1"></span>**Step 3. Enable the client process**

To enable the Adabas Fastpath client process

1. for the Adabas System Coordinator:

- make the modified Adabas link module available (COMPLIB for Com-plete, DFHRPL for CICS, STEPLIB for all other client systems);
- make the generated configuration module CORCFG available (COMPLIB for Com-plete, STEPLIB for all other client systems); and
- make the Adabas System Coordinator load library available (COMPLIB for Com-plete, STEPLIB for all other client systems).
- 2. for Adabas Fastpath:
	- make the Adabas Fastpath load library available (COMPLIB for Com-plete, STEPLIB for all other client systems).

### <span id="page-3-0"></span>**Step 4. Enable the database process**

To enable the Adabas Fastpath database process

- 1. for the Adabas System Coordinator:
	- make the Adabas System Coordinator load library available.
- 2. for Adabas Fastpath:
	- set the Adabas parameter ADARUN FASTPATH=YES; and
	- make the Adabas Fastpath load library available.

#### **Note:**

An unmodified ADALNK must be available to the database in preference to the ADALNK created during the installation of the Adabas System Coordinator.

### <span id="page-3-1"></span>**Step 5. Prepare the asynchronous buffer manager**

The asynchronous buffer manager (ABM) runs as an optional service within the Adabas System Coordinator daemon.

To enable the ABM for the Adabas System Coordinator daemon:

- make the generated primary and alternate (if used) configuration module CORCFG available;
- set the daemon service startup parameter <math>PRODUCT=AFP</math>; and
- make the Adabas Fastpath load library available.

For more information, refer to the *Adabas System Coordinator* documentation.

## <span id="page-3-2"></span>**Step 6. Verify the installation**

Use the procedure described in section Verifying the Installation to ensure that the installation has been successful.